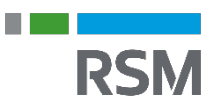

## Tildel din revisor/bogholder adgang til Uniconta

Når din revisor/bogholder er oprettet i Uniconta som Univisor, skal ejeren af regnskabet gøre følgende:

OBS! Alle medarbejdere hos det valgte revisorfirma, som er oprettet med en Univisor Login-id til Uniconta, får adgang til dit regnskab med denne metode.

- Gå til Firma/Firmaoplysninger.
- Find boksen med Revisor.
- Klik på den sorte pil efter 'Revisor' feltet for at se revisoroversigten.

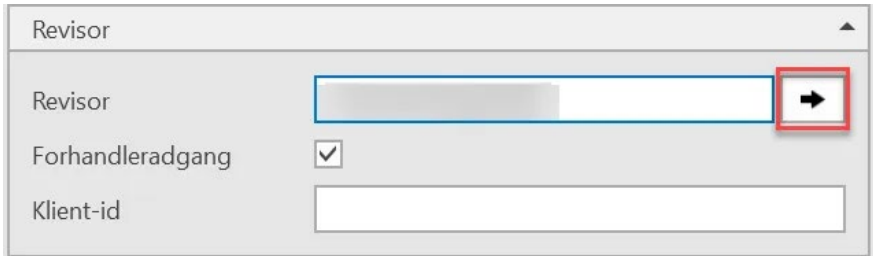

• Ved klik på den sorte pil, vises revisoroversigten.

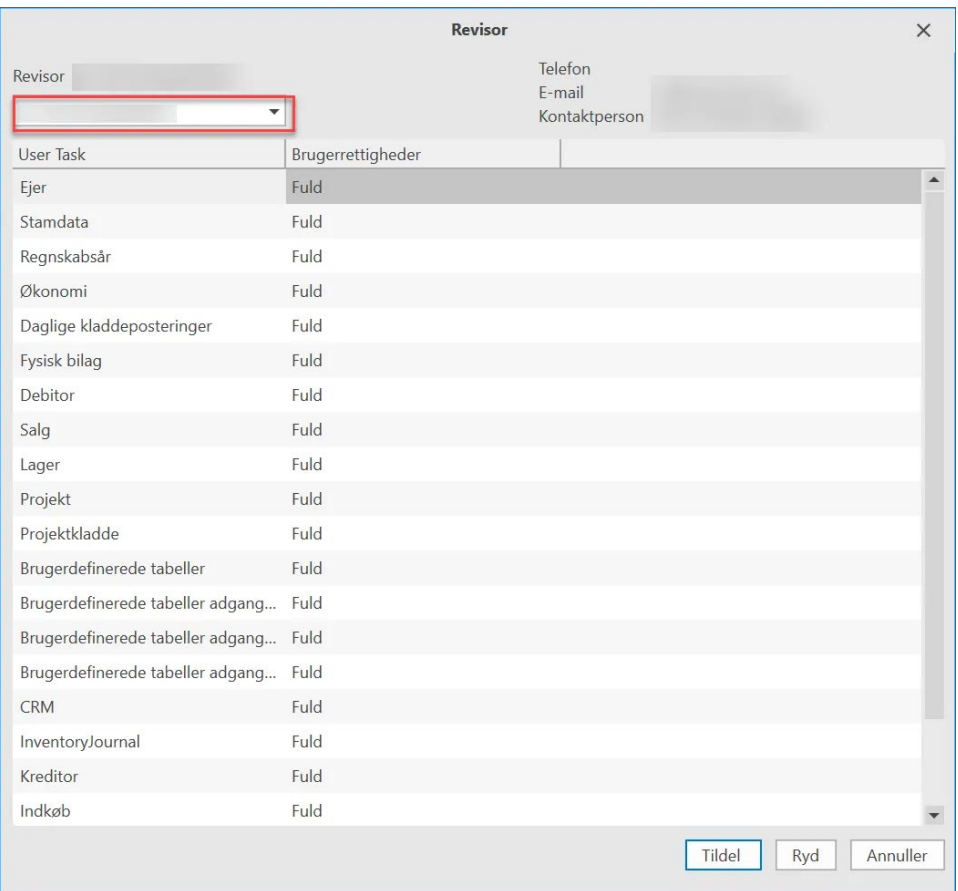

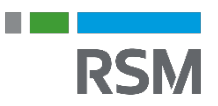

- På revisoroversigten vælger man sin revisor i dropdown-boksen. Man kan evt. skrive sin revisors navn, og denne vil vises på listen.
- Hvis revisoren ikke er på listen, betyder det, at det bogholder- eller revisor, man søger efter, ikke har en revisoraftale med Uniconta.

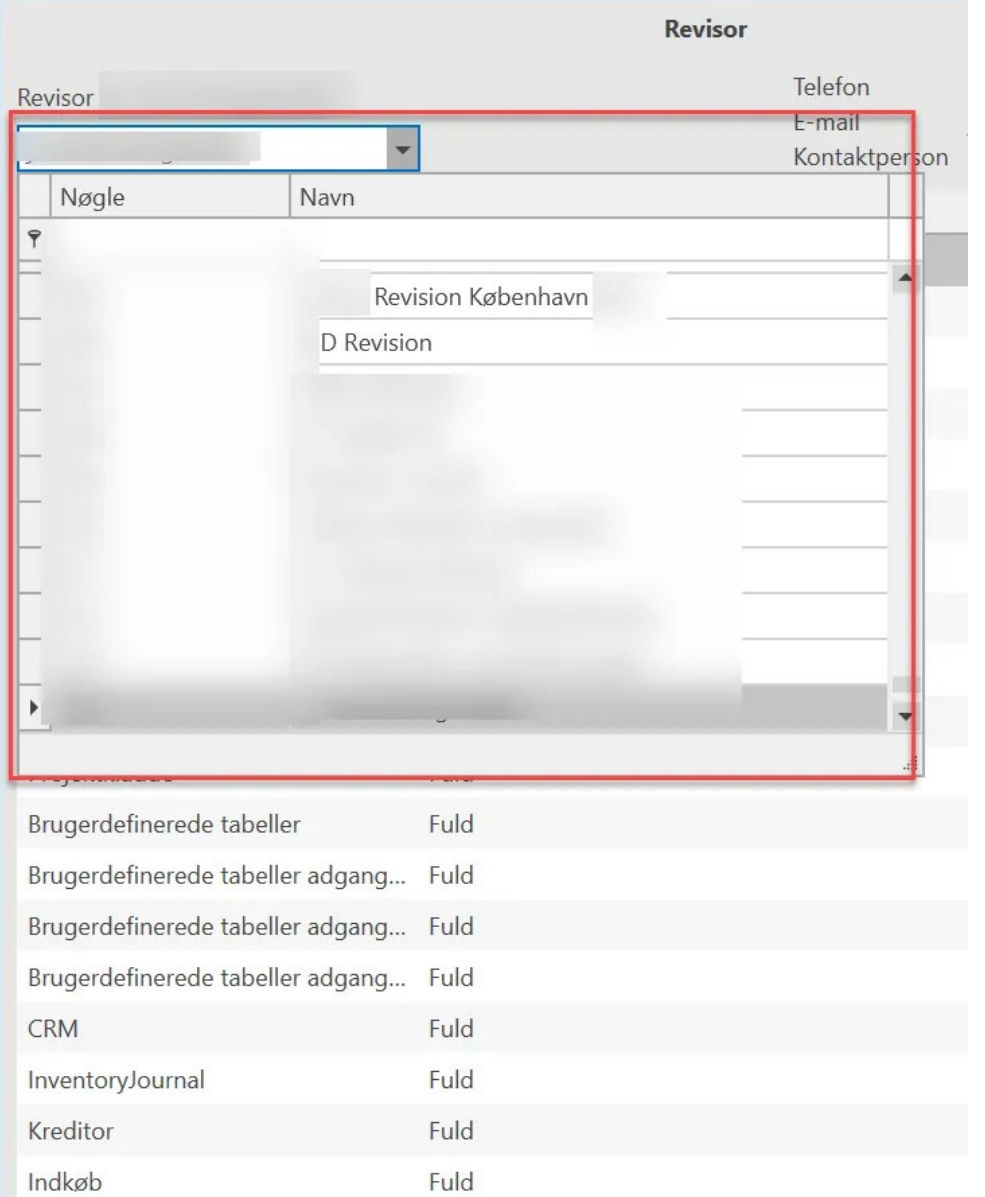

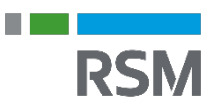

- Efter valg af revisor, kan man se revisorvirksomhedens navn og kontaktperson på oversigten.
- Inden man endelig tildeler revisoren, skal man overveje hvilke brugerrettigheder revisoren skal have. En revisor plejer at have brug for 'Fuld' adgang til alle 'User Tasks' så de kan redigere og gemme i regnskabet.
- **Revisor**  $\times$ Telefon Revisor E-mail  $\overline{\phantom{a}}$ Kontaktperson Brugerrettigheder **User Task** Ejer Fuld Stamdata Ingen adgang Regnskabsår Læseadgang Skriveadgang Økonomi Fuld Daglige kladdeposteringer Fuld Fysisk bilag Debitor Fuld Salg Fuld Fuld Lager Projekt Fuld Projektkladde Fuld Brugerdefinerede tabeller Fuld Brugerdefinerede tabeller adgang... Fuld Brugerdefinerede tabeller adgang... Fuld Brugerdefinerede tabeller adgang... Fuld CRM Fuld InventoryJournal Fuld Kreditor Fuld Indkøb Fuld Tildel Ryd Annuller
- Brugerrettighederne sætter man ved at vælge i listen, som vist herunder:

- Klik på 'Tildel', og alle hos dit revisorvirksomheden er tildelt dit regnskab.
- Efter tryk på tildelt sendes mail til revisor om at der er givet adgang til regnskabet.
- Husk at alle revisorbruger hos revisorvirksomheden kan se regnskabet med denne rettigheder.